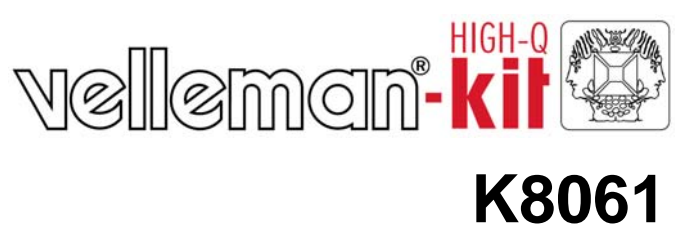

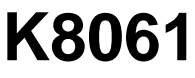

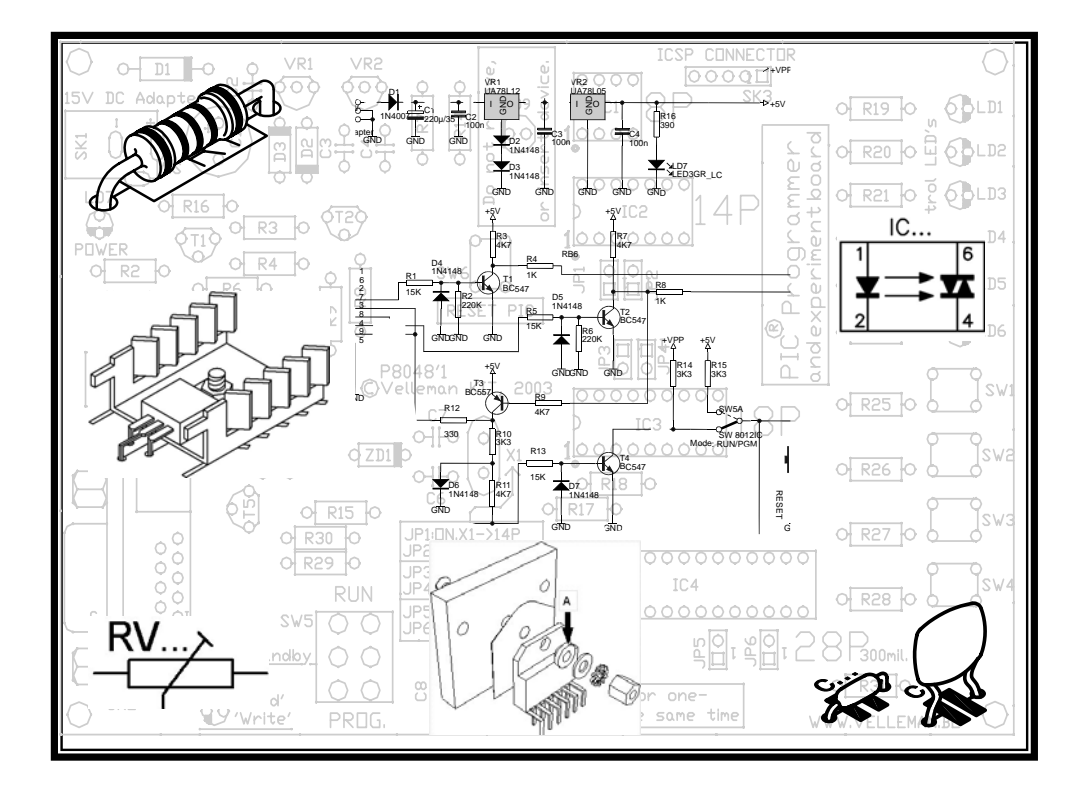

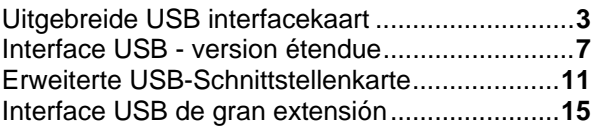

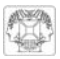

# **UITGEBREIDE USB INTERFACEKAART**

Deze interfacekaart bestaat uit 33 ingangen/uitgangen: inclusief analoge / digitale en + PWM-uitgang.

De aansluiting naar de computer is galvanisch-optisch geïsoleerd om beschadiging te vermijden en zo de implementering te beveiligen.

Alle communicatieroutines zijn worden in een Dynamic Link Library (DLL) verzameld. U kunt eigen Windowstoepassingen\* schrijven in Delphi, Visual Basic, C++ Builder en de meeste 32-bit Windowstoepassingen die calls naar een DLL ondersteund.

Voor een eerste kennismaking met interfacing en instructies, zie onze K8055 experimenteer interfacekaart.

# **TECHNISCHE EIGENSCHAPPEN :**

- $\boxtimes$  8 analoge ingangen met een resolutie van 10 bit: 0...5 of 10VDC / 20kohm
- $\boxtimes$  8 analoge uitgangen met een resolutie van 8 bit: 0...5V of 10VDC / 47ohm
- $\boxtimes$  8 digitale ingangen: open collector compatibel (aansluiting met GND=0) met indicatie-LED
- $\boxtimes$  8 digitale open collector uitgangen (max. 50V/100mA) met indicatie-LED
- $\boxtimes$  een 10 bit PWM uitgang: 0 tot 100% open collector uitgang (max 100mA / 40V) met indicatie-LED
- $\boxtimes$  algemene reactietijd: 4ms per commando
- ; USB-poort: 2.0 en 1.1 compatibel. USB-kabel meegeleverd

# **SPECIFICATIES :**

- verbruik langs een USB-poort: +/- 60mA
- mogelijkheid om max. 8 kaarten met de pc aan te sluiten
- voeding langs een adapter: 12VDC / 300 mA (PS1205)
- afmetingen PCB: 195 x 142 x 20mm (2.7 " x 5.6" x 0.8")

### **MINIMALE SYSTEEMVEREISTEN :**

- pentium met vrije USB-poort (1.1 of hoger)
- windows 98SE of hoger (uitgenomen Win NT) \*
- Cd-romspeler en muis

(\*): Windows XP aanbevolen voor een optimale compatibiliteit! (\*): Are registered trademarks of MICROSOFT CORP.

# **ALVORENS TE BEGINNEN**

) Zie ook de algemene handleiding voor soldeertips en andere algemene informatie.

Benodigdheden om de kit te bouwen:

- Kleine soldeerbout van max 40W.
- Dun 1mm soldeersel, zonder soldeervet.
- Een kleine kniptang.
- 1. Monteer de onderdelen correct op de print zoals in de illustraties.
- 2. Monteer de onderdelen in de correcte volgorde, zoals in de geïllustreerde stuklijst.
- 3. Gebruik de  $\boxtimes$  vakjes om uw vorderingen aan te duiden.
- 4. Hou rekening met eventuele opmerkingen in de tekst.

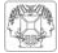

#### **BOUW**

Voor uw gemak en om fouten te vermijden werden de meeste axiale componenten machinaal in de correcte volgorde op een band geplaatst. Verwijder de componenten één voor één van de band.

- ) **Tip**: U kunt de foto's op de verpakking gebruiken als leidraad tijdens de montage. Door eventuele verbeteringen is het mogelijk dat de foto's niet 100% nauwkeurig zijn.
- 1. Monteer de draadbruggen.
- 2. Monteer de dioden. Let op de polariteit!
- 3. Monteer de 1/4W weerstanden (R1,R2 & R3).
- 4. Monteer de Metaalfilmweerstand.
- 5. Monteer de 1/4W weerstanden
- 6. Monteer de zenerdiode ZD1. Let op de polariteit
- 7. Monteer het weerstandsnetwerk.
- 8. Monteer de keramische condensators.
- 9. Monteer de IC voetjes, let op dat de stand van de nok overeenkomt!
- 10. Monteer de LEDs. Let op de polariteit!
- 11. Monteer transistor T1.
- 12. Monteer de pinheaders. Knip deze op maat zoals aangegeven op de figuur.
- 13. Monteer de elektrolytische condensators. Let op de polariteit!
- 14. Monteer het kristal.
- 15. Monteer de elektrolytische condensator C3. Let op de polariteit!
- 16. Monteer de DC- connector.
- 17. Monteer de USB connector.
- 18. Monteer de spanningsregelaar.
- 19. Plaats over de pinheaders een kapje (shunt) waar nodig is.
- 20. Monteer de printconnectors.
- 21. Plaats de IC's in hun voetje. Let op de positie van de nok!
- 22. Kleef de rubberen voetjes op de soldeerzijde van de printplaat (zie figuur 1.0).

#### **23. Aansluitingspunten :**

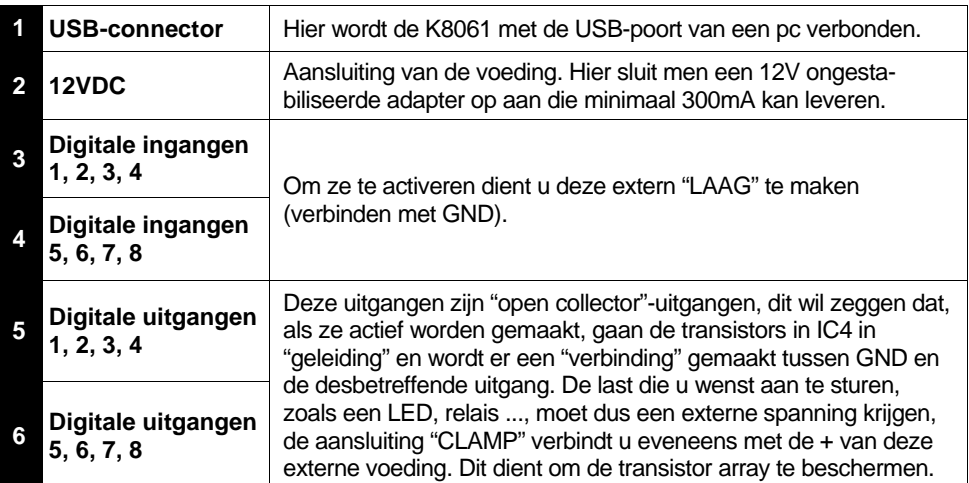

# **ANG**

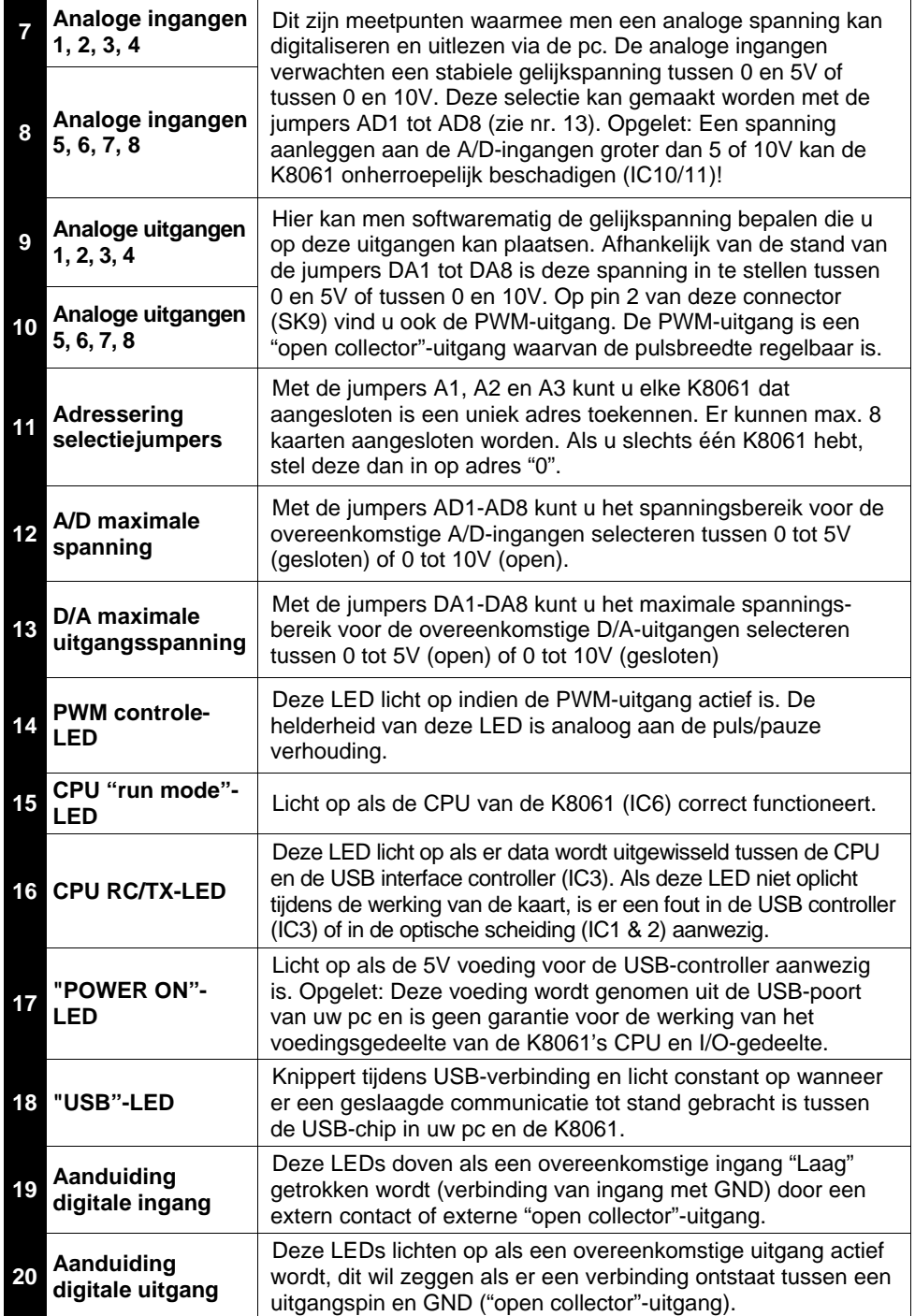

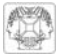

#### **24. Software installatie**

Na het opbouwen van de print is het nu tijd om de software drivers en voorbeelden te installeren en de K8061 te testen.

- Verbind een 12V voeding (ongestabiliseerde 12V adapter) met de K8061 voedingsconnector (SK2).
- De controle-LED LD12 (RUN) dient op te lichten alsook LD13 tot LD20 (dit zijn de controle-LEDs van de ingangen en lichten op als de ingangen niet actief "LAAG" zijn).

Als dit **o.k.** is, verbindt u de meegeleverde USB-kabel met uw pc en maakt u verbinding met de K8061 USB-connector.

- LD10 (POWER) dient nu eerst op te lichten.
- Vervolgens zal LD9 (USB) moeten oplichten als er werkelijk een dataverbinding is ontstaan tussen de pc en de K8061.
- De eerste maal dat u een verbinding maakt, moet eerst de USB driver van de microcontroller op de pc worden geïnstalleerd. De locatie van deze driver bevindt zich op de meegeleverde cd in de 'USB\_driver' subfolder van de K8061 software.

# *Zie de foto's in de partlist voor het verloop van de driverinstallatie (pag 10,11 &12) :*

- **Stap 1** : Nieuwe hardware gevonden. Selecteer voor geen windows update "No, not this time".
- *Stap 2 :* Seleceteer "Install from a specific location (Advanced)"
- **Stap 3** : Kies de gewenste locatie op je harde schijf
- **Stap 4:** Selecteer "Continue Anyway" om te bevestigen.
- *Stap 5 :* Selecteer "Finish" om de procedure te beëindigen.

### *Indien bovenstaande stappen correct zijn verlopen dan is de installatie voltooid.*

- In de 'DIAG8061' subfolder vindt u een utility om de werking van de K8061 te controleren.
- In de 'DEMO8061' subfolder staat een uitgebreider testapplicatie. In de 'DLL examples' subfolder vindt u source code van de testapplicatie. In de 'DOC' subfolder vindt u uitleg over de communicatie-DLL van de K8061.

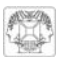

# **INTERFACE USB - VERSION ETENDUE**

Cette interface contient un total de 33 entées/sorties, y compris une sortie analogique / numérique + 1 sortie PWM.

La connexion vers l'ordinateur est galvaniquement-optiquement isolée pour prévenir des endommagements de l'ordinateur. De cette manière, une implémentation hautement sécurisée est assurée.

Toutes les routines de communications sont rassemblées dans la Bibliothèque de Liaison Dynamique (DLL). Il est possible d'écrire des applications Windows\* personnalisées dans Delphi, Visual Basic, C++ Builder ou la plupart d'applications Windows 32 bit supportant des routines vers une DLL.

Pour une introduction à l'interface et aux instructions, consultez notre carte d'interface USB K8055.

# **CARACTERISTIQUES :**

- $\boxtimes$  8 entrées analogiques avec une résolution de 10 bit: 0...5 ou 10VDC / 20 kohm
- $\boxtimes$  8 sorties analogiques avec une résolution de 8 bit: 0...5V ou 10VDC / 47ohm
- $\boxtimes$  8 entrées numériques: compatible avec des sorties à collecteur ouvert (connexion à GND=0) avec indication à LED
- $\boxtimes$  8 sorties numériques à collecteur ouvert (max. 50V/100mA) avec indication à LED
- $\boxtimes$  une sortie PWM de 10 bit: sortie à collecteur ouvert de 0 à 100% (max. 100mA / 40V) avec indication LED
- $\boxtimes$  délai de réaction général: 4ms par commande
- ; port USB: compatible: 2.0 et 1.1 compatible. Câble USB inclus

### **SPECIFICATIONS :**

- consommation via port USB: +/- 60mA
- possibilité de connecter jusqu'à 8 cartes à l'ordinateur.
- alimentation à partir d'un adaptateur: 12VCC / 300 mA (PS1205)
- dimension du circuit imprimé: 195 x 142 x 20mm (2.7 " x 5.6" x 0.8")

### **EXIGENCES MINIMALES :**

- CPU Pentium avec port USB libre (1.1 ou plus)
- windows 98SE ou plus (sauf Win NT) \*
- lecteur CD-ROM et souris

(\*) WinXp conseillé pour une compatibilité optimale (\*): Are registered trademarks of MICROSOFT CORP.

# **AVANT DE COMMENCER**

) Consultez également le manuel général pour des astuces concernant le soudage et pour de plus amples informations.

Matériel nécessaire pour le montage du kit:

- Petit fer à souder de max. 40W.
- Fine soudure de 1mm, sans pâte à souder.
- Petite pince coupante.
- 1. Montez les pièces correctement orientées sur le circuit imprimé, voir l'illustration.
- 2. Montez les pièces dans l'ordre correct sur le circuit imprimé, comme dans la liste des composants illustrée.

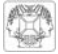

- 3. Utilisez les cases  $\boxtimes$  pour indiquer votre état d'avancement.
- 4. Tenez compte des remarques éventuelles dans le texte.

#### **MONTAGE**

La plupart des composants ont été placés mécaniquement dans l'ordre correct sur une bande pour votre facilité et pour éviter des erreurs. Retirez les composants un par un de la bande.

- ) **Truc:** Les photos sur l'emballage peuvent vous servir de guide lors de l'assemblage. Toutefois, il se peut que les photos ne correspondent pas à 100% à la réalité en raison des adaptations subies.
- 1. Montez les fils de pontage.
- 2. Montez les diodes. Attention à la polarité !
- 3. Montez les résistances 1/4W à piste carbone (R1, R2 etv R3).
- 4. Montez les résistances à couche métallique.
- 5. Montez les résistances 1/4W à piste carbone.
- 6. Montez la diodes Zener ZD1. Attention à la polarité !
- 7. Montez le réseau de résistances.
- 8. Montez les condensateurs en céramique.
- 9. Montez les supports de CI. Attention à la position de l'encoche!
- 10. Montez les LEDs. Attention à la polarité !
- 11. Montez le transistor T1.
- 12. Montez les barrettes mâles. Coupez-le sur mesure comme indiqué sur l'illustration.
- 13. Montez les condensateur électrolytiques. Attention à la polarité !
- 14. Montez le cristal.
- 15. Montez le condensateur électrolytique. Attention à la polarité !
- 16. Montez le connecteur CC.
- 17. Montez le connecteur USB.
- 18. Montez le régulateur de tension. Contrôlez l'orientation!
- 19. Placez une coiffe (shunt) sur les barrettes mâles si nécessaire.
- 20. Montez les connecteurs de câble.
- 21. Montez les CI dans leur support. Attention à la position de l'encoche!
- 22. Montez les pieds en caoutchouc sur la face à souder du circuit imprimé!

#### **23. Points de connexion :**

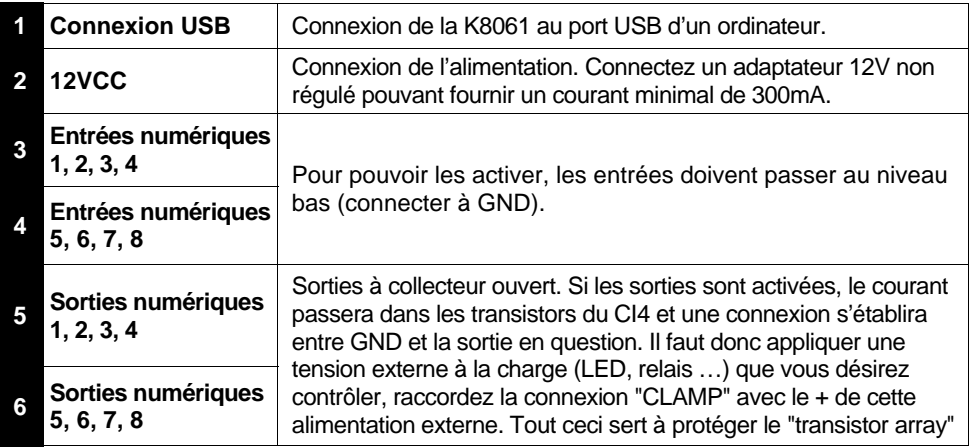

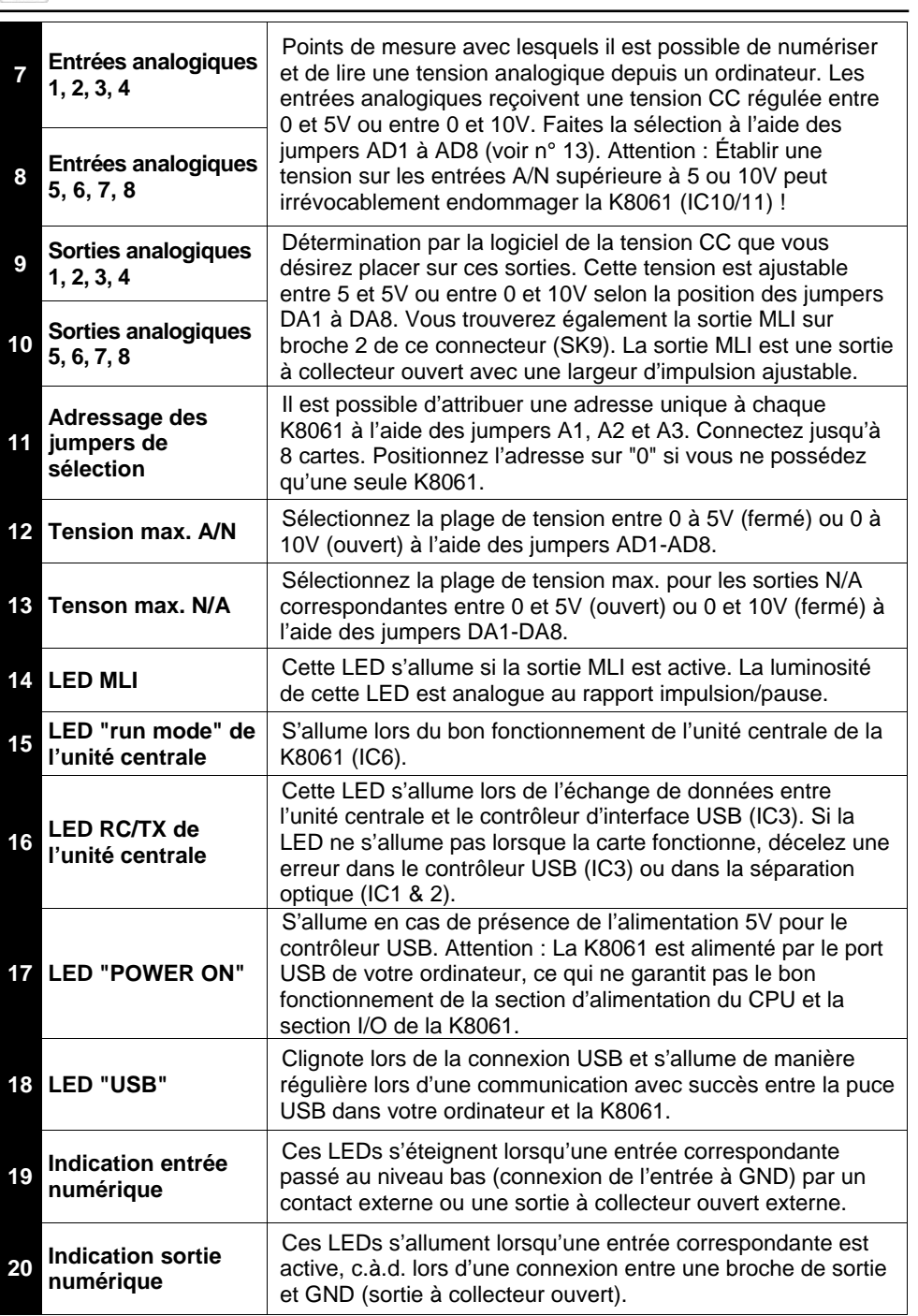

S

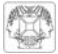

#### **24. Installation du logiciel :**

Après l'assemblage de la carte, il est maintenant temps d'installer les pilotes de logiciel et les exemples et de tester la K8061.

- Connectez une alimentation 12V (adaptateur 12V non régulé) au connecteur d'alimentation de la K8061 (SK2).
- La LED de contrôle LD12 (RUN) ainsi que LD13 à LD20 (les dernières sont les LEDs de contrôle des entrées et s'allument au cas où les entrées ne sont pas activement au niveau bas) doivent impérativement s'allumer.

Le cas échéant, raccordez le câble USB fourni à l'ordinateur et établissez la connexion avec le connecteur USB de la K8061.

- LD10 (POWER) doit s'allumer.
- Ensuite, LD9 (USB) ne s'allumera que s'il y a une liaison de données entre l'ordinateur et la K8061.
- Lors de la première connexion, il est impératif d'installer le pilote USB du microcontrôleur sur l'ordinateur. L'emplacement de ce pilote se trouve sur le CD (fourni) dans le sous-répertoire "USB\_driver" du logiciel de la K8061.

#### *Consultez les illustrations ci-dessous représentant le cours de l'installation du pilote (pag 10,11 &12) :*

*Étape 1:* Détection de nouveau matériel. Ne pas sélectionner de mise à jour windows, enfoncez "No, not this time".

*Étape 2:* Sélectionnez "Install from a specific location (Advanced)"

*Étape 3:* Sélectionnez la location désirée sur le disque dur.

*Étape 4:* Sélectionnez "Continue Anyway" pour confirmer.

*Étape 5:* Sélectionnez "Finish" pour compléter la procédure.

### *La procédure d'installation se termine si toutes les étapes se sont bien déroulées.*

- Dans le sous-répertoire "DIAG8061" vous trouverez un fichier "utility" pour vérifier le fonctionnement de la K8061.
- Une application de test plus détaillée se trouve dans le sous-répertoire "DEMO8061". Dans le sous-répertoire "DLL examples" vous trouverez un code source de l'application de test.

Dans le sous-répertoire 'DOC' vous trouverez l'explication concernant la DLL de communication de la K8061.

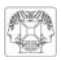

# **ERWEITERTE USB-SCHNITTSTELLENKARTE**

Diese Schnittstelle hat insgesamt 33 Ein-/Ausgänge (mit analogem / digitalem und + 1PWM Ausgang).

Der Anschluss an den Computer ist galvanisch-optisch isoliert, sodass Computerschaden nicht möglich ist und also ein hoher Sicherheitsgrad gewährleistet wird.

Alle Kommunikationsroutinen sind in einer Dynamic Link Library (DLL) enthalten. Sie können maß gefertigte Windows-Applikationen\* schreiben in Delphi, Visual Basic, C++ Builder oder in den meisten anderen 32-Bit-Entwicklungswerkzeugen für Windows-Applikationen, die DLL unterstützen.

Für eine erste Bekanntschaft mit Interfacing und Instruktionen, siehe das K8055 Interface Board.

# **EIGENSCHAFTEN :**

- $\boxtimes$  8 analoge Eingänge mit 10-Bit-Auflösung : 0...5 oder 10VDC / 20kohm
- ; 8 analoge Ausgänge mit 8-Bit-Auflösung: 0… 5V oder 10VDC / 47Ohm
- $\boxtimes$  8 digitale Eingänge : "Open Collector"-kompatibel (Anschluss an GND=0) mit integrierter LED-Anzeige
- ; 8 digitale "Open Collector"-Ausgänge (max. 50V/100mA) mit integrierter LED-Anzeige
- ; ein 10-Bit PWM-Ausgang: 0 bis 100% Open Collector-Ausgang (max 100mA / 40V) mit integrierter LED-Anzeige
- □ allgemeine Ansprechzeit: 4ms pro Befehl
- ; USB-Port: 2.0 und 1.1 kompatibel (USB-Kabel mitgeliefert)

# **TECHNISCHE SPEZIFIKATIONEN :**

- Stromverbrauch über USB-Port: ungefähr 60mA
- bis zu 8 Karten können an den PC angeschlossen werden
- Stromversorgung über Netzgerät: 12Vdc / 300 mA (PS1205)
- PCB-Abmessungen: 195 x 142 x 20mm (2.7 " x 5.6" x 0.8")

### **MINIMALE SYSTEMANFORDERUNGEN :**

- Pentium CPU mit freiem USB-Port (1.1 oder höher)
- Windows 98SE oder höher (außer Win NT) \*
- CD ROM-Laufwerk und Maus

(\*) WinXp empfohlen für optimale Kompatibilität.

(\*) Are registered trademarks of MICROSOFT CORP.

### **EHE SIE BEGINNEN**

) Siehe auch die allgemeine Bedienungsanleitung für Löthinweise und andere allgemeine Informationen.

Für den Bau notwendiges Material:

- Kleiner Lötkolben von höchstens 40W.
- Dünnes Lötmetall von 1mm, ohne Lötfett.
- Eine kleine Kneifzange.
- 1. Montieren Sie die Bauteile in der richtigen Richtung auf der Leiterplatte, siehe Abbildung.
- 2. Montieren Sie die Bauteile in der richtigen Reihenfolge, wie in der illustrierten Stückliste wiedergegeben.
- 3. Notieren Sie mittels der Ø -Häuschen Ihre Fortschritte.
- 4. Beachten Sie eventuelle Bemerkungen im Text.

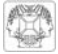

#### **MONTAGE**

Die meisten Axialbauteile werden maschinell in der richtigen Reihenfolge auf ein Band befestigt. So haben Sie es leichter und werden Fehler vermieden. Entfernen Sie die Bauteile nacheinander vom Band.

- ) **Tip:** Die Fotos auf der Verpackung können als Hilfe bei der Montage verwendet werden. Wegen bestimmter Anpassungen ist es allerdings möglich, dass die Fotos nicht zu 100% mit der Wirklichkeit übereinstimmen.
- 1. Montieren Sie die Drahtbrücken.
- 2. Montieren Sie die Dioden. Achten Sie auf die Polarität!
- 3. Montieren Sie die 1/4W Kohleschichwiderstände R1 bis R3.
- 4. Montieren Sie die Metallschichtwiderstand.<br>5. Montieren Sie die 1/4W Kohleschichwiderst
- 5. Montieren Sie die 1/4W Kohleschichwiderstände
- 6. Montieren Sie die Zenerdiode ZD1. Achten Sie auf die Polarität!
- 7. Montieren Sie das Widerstandsnetzwerk.
- 8. Montieren Sie die Keramischen Kondensatoren.
- 9. Montieren Sie die IC-Fassungen. Achten Sie auf die Position des Nockens!
- 10. Montieren Sie die LEDs. Achten Sie auf die Polarität!
- 11. Montieren Sie die Transistor.
- 12. Montieren Sie die Stiftleisten und schneiden Sie sie nach Maß .
- 13. Montieren Sie die Elektrolytkondensatoren. Achten Sie auf die Polarität!
- 14. Montieren Sie den kristall.
- 15. Montieren Sie den Elektrolytkondensator C3. Achten Sie auf die Polarität!
- 16. Montieren Sie den DC-connector.
- 17. Montieren Sie die USB connector.
- 18. Montieren Sie die den Spannungsregler. Achten Sie auf die Polarität!
- 19. Wenn nötig, stellen Sie einen Shunt über die Pinheader
- 20. Montieren Sie die Leiterplattenkabelstecker.
- 21. Montieren Sie die IC in ihre Fassungen. Achten Sie auf die Position des Nockens!
- 22. Montieren Sie die Gummifüße an der Lötseite der Leiterplatte.

#### **23. Anschlusspunkte**

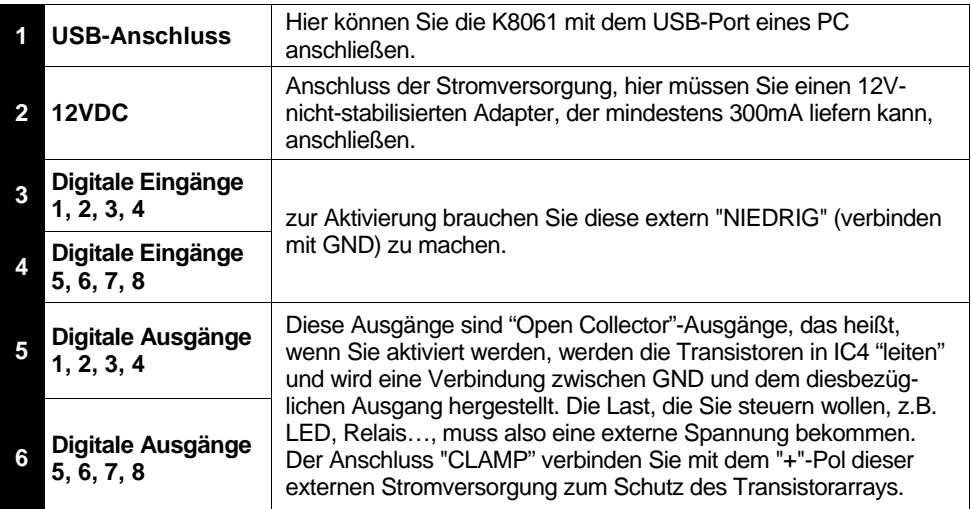

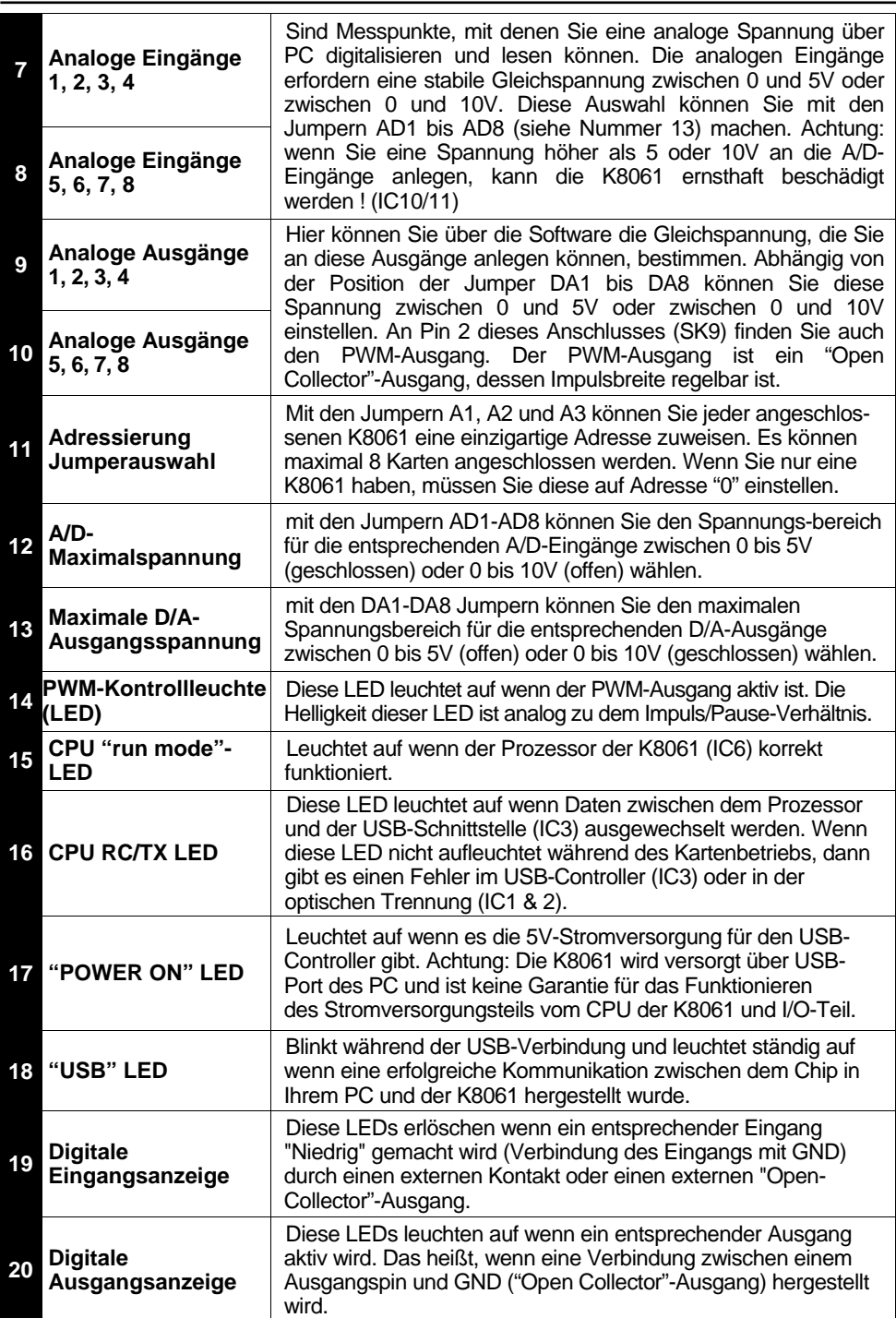

0

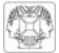

#### **24. Software-installation**

Nach der Montage der Leiterplatte müssen Sie jetzt die Softwaretreiber und die Beispiele installieren und die K8061 testen.

- Verbinden Sie eine 12V-Stromversorgung (nicht-stabilisiertes 12V-Netzgerät) mit dem K8061 Stromversorgungsanschluss (SK2).
- Die Kontrollleuchte LED LD12 (RUN) sollte aufleuchten. LD13 bis LD20, das sind die Kontrollleuchten der Eingänge, leuchten auf wenn die Eingänge nicht aktiv, "NIEDRIG" sind.

Wenn das in Ordnung ist, verbinden Sie das mitgelieferte USB-Kabel mit dem PC und stellen Sie eine Verbindung mit dem K8061 USB-Anschluss her.

- Zuerst sollte die LED LD10 (POWER) aufleuchten.
- Dann sollte LD9 (USB) aufleuchten wenn es tatsächlich eine Datenverbindung zwischen dem PC und der K8061 gibt.
- Bevor Sie zum ersten Male eine Verbindung herstellen, muss den USB-Treiber des Mikrocontrollers auf dem PC installiert werden. Der Treiber befindet sich auf der mitgelieferten CD im Subordner 'USB\_driver' der K8061 Software.

#### *Siehe die Abbildungen des Verlaufes der Treiberinstallation unten (Seite 10,11 &12) :*

**Schritt 1:** Neue Hardware gefunden. Wählen Sie kein Windows-Update, d.h. wählen Sie "No, not this time"

- **Schritt 2:** Wählen Sie "Install from a specific location (advanced)"
- **Schritt 3:** Wählen Sie die gewünschte Speicherstelle auf Ihrem Speicher
- **Schritt 4:** Wählen Sie "Continue anyway" zum Bestätigen
- **Schritt 5:** Wählen Sie "Finish" zum Beenden des Verfahrens.

#### *Wenn die oben erwähnten Schritte korrekt ausgeführt wurden, dann ist die Installation vollendet.*

- Im 'DIAG8061' Subfolder finden Sie ein Werkzeug um den Betrieb der K8061 zu überprüfen.
- Im DEMO8061' Subfolder steht eine ausführlichere Testapplikation. Im 'DLL examples' Subfolder finden Sie den Quellencode der Testapplikation. Im 'DOC' Subfolder finden Sie mehr Information über die Kommunikations-DLL der K8061.

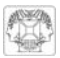

# **INTERFACE USB DE GRAN EXTENSIÓN**

Esta interface tiene en total 33 entradas/salidas con salida analógica/digital y 1 salida PWM.

La conexión al ordenador está aislada de manera galvánica-óptica para evitar dañar el ordenador. Por tanto, se garantiza más seguridad.

Una DLL - Dynamic Link Library (Biblioteca de vínculos dinámicos) contiene todas las rutinas de comunicación.

Es posible escribir aplicaciones Windows\* personalizadas en Delphi, Visual Basic, C++ Builder o la mayoría de las herramientas de desarrollo de 32 bit que soportan rutinas a una DLL.

Para una primera introducción a la interface y las instrucciones, consulte la tarjeta interface USB K8055.

# **CARACTERÍSTICAS :**

- $\boxtimes$  8 salidas analógicas con una resolución de 10 bit: 0...5 ó 10VDC / 20kohm
- ; 8 salidas analógicas con una resolución de 8 bit: 0… 5V o 10VDC / 47ohm
- $\boxtimes$  8 entradas digitales: compatible con salidas con colector abierto (conexión a GND=0) con indicador LED
- $\boxtimes$  8 salidas digitales con colector abierto (máx. 50V/100mA) con indicador LED
- $\boxtimes$  1 salida PWM de 10 bit: salida de colector abierto de 0 a 100% (máx. 100mA / 40V) con indicador LED
- $\boxtimes$  tiempo de respuesta general: 4ms por comando
- $\boxtimes$  puerto USB: 2.0 y 1.1 compatible (cable USB incl.)

# **ESPECIFICACIONES :**

- consumo de corriente por puerto USB: ± 60mA
- es posible conectar máx. 8 tarjetas al PC
- alimentación por adaptador: 12Vdc / 300 mA (PS1205)
- dimensiones del CI: 195 x 142 x 20mm

# **EXIGENCIAS MÍNIMAS DEL SISTEMA**

- Pentium CPU con puerto USB libre (1.1 o más reciente)
- windows 98SE o más reciente (Win NT no incl.) \*
- lector de CD ROM y ratón

(\*) se recomienda WinXp para una compatibilidad óptima (\*) Son marcas registradas de MICROSOFT CORP.

# **ANTES DE EMPEZAR**

) Lea también el manual general. Contiene consejos de soldadura y otras informaciones generales

Material necesario para el montaje del kit :

- Pequeño soldador de 40W máx.
- Soldadura de 1mm, sin pasta de soldadura
- Pequeños alicates de corte.
- 1. Coloque los componentes correctamente orientados en el circuito integrado (véase figura).
- 2. Coloque los componentes por orden correcto (véase la lista de componentes).
- 3. Use los cajetines  $\boxtimes$  para indicar su progreso.
- 4. Tenga en cuenta las eventuales observaciones.

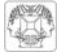

#### **MONTAJE**

La mayoría de los componentes han sido colocados mecánicamente por orden correcto en una banda para su facilidad y para evitar errores. Quite los componentes uno tras uno de la banda.

- ) **Consejos:** Puede usar las fotos del embalaje como directrices durante el montaje. Sin embargo, es posible que las fotos no correspondan completamente a la realidad debido a cambios posteriores.
- 1. Monte los puentes.
- 2. Monte los diodos. ¡Controle la polaridad!
- 3. Monte las resistencias de capa de carbón 1/4W (R1, R2 & R3).
- 4. Monte las resistencias de película metálica.
- 5. Monte las resistencias de capa de carbón 1/4W.
- 6. Monte el diodo Zener ZD1. ¡Controle la polaridad!
- 7. Monte la red de resistencias
- 8. Monte los condensadores cerámicos.
- 9. Monte los soportes del CI. ¡Atención a la posición de la muesca!
- 10. Monte los LEDs ¡Controle la polaridad!
- 11. Monte el transistor.
- 12. Monte los contactos. Córtelo a la medida como se indica en la figura.
- 13. Monte los condensadores electrolíticos. ¡Controle la polaridad!
- 14. Monte el cristal.
- 15. Monte el condensador electrolítico. ¡Controle la polaridad!
- 16. Monte el conector CC.
- 17. Monte el conector USB.
- 18. Monte el regulador de tensión.
- 19. Ponga un shunt sobre los pinheaders si fuera necesario
- 20. monte los conectores del cable CI
- 21. Monte los CI's en sus zócalos. ¡Atención a la posición de la muesca!
- 22. Monte los pies de goma en la parte de soldadura del CI.

#### **23. las puntas de conexión :**

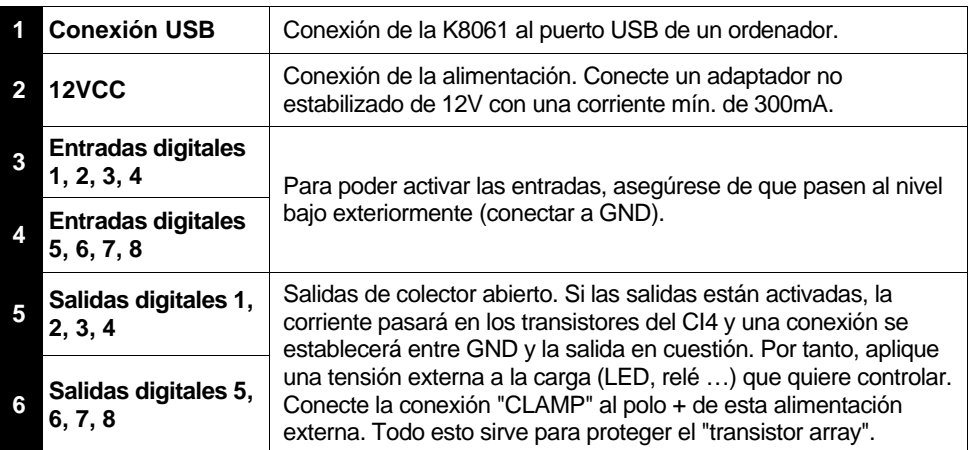

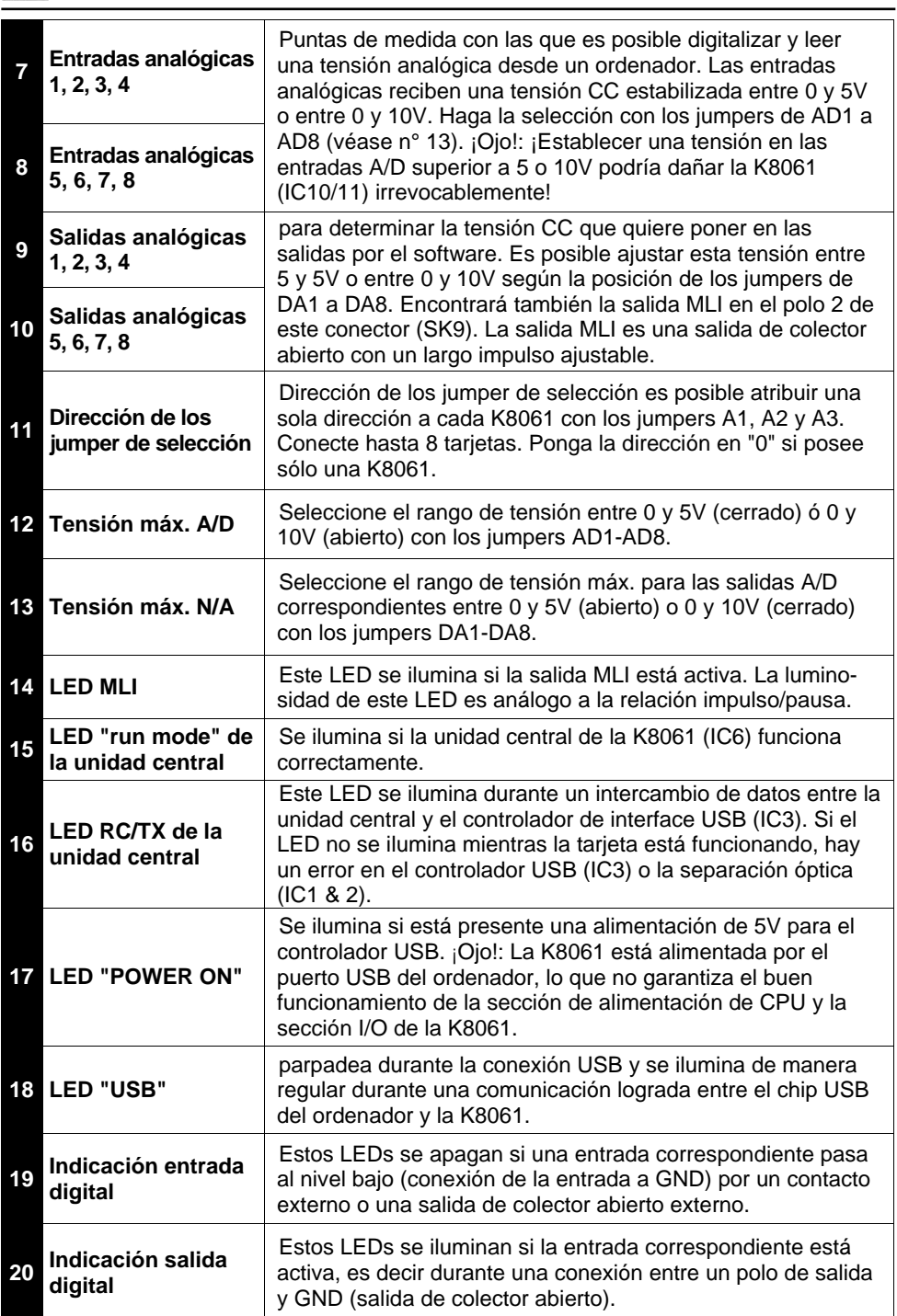

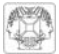

#### **24. Instalación del software**

Después de haber montado el CI puede instalar los drivers del software y los ejemplos y comprobar la K8061.

- Conecte una alimentación de 12V (adaptador 12V no estabilizado) al conector de alimentación K8061 (SK2).
- Tanto el LED de control LD12 (RUN) como los LEDs de LD13 a LD20 (son los LEDs de control de las entradas que se iluminarán si las entradas no están activas en el nivel "BAJO") se iluminarán.

Luego, conecte el cable USB (incl.) al ordenador y haga la conexión con el conector USB K8061.

- LD10 (POWER) se iluminará lo primero.
- Luego, LD9 (USB) se iluminará si hay una conexión de datos entre el ordenador y la K8061.
- Al hacer la conexión por primera vez, instale primero el driver USB del microcontrolador en el ordenador. Este driver se encuentra en el CD (incl.) en el subdirectorio 'USB\_driver' del software de la K8061.

#### *Véase las siguientes figuras que ilustran el desarrollo de la instalación del driver (pág 10,11 &12) :*

- *Paso 1:* detección de nuevo hardware. No seleccione una actualización de windows, pulse "No, not this time".
- **Paso 2:** Seleccione "Install from a specific location (Advanced)"
- *Paso 3:* Seleccione el lugar deseado en el disco duro
- Paso 4: Seleccione "Continue Anyway" para confirmar.
- *Paso 5:* Seleccione "Finish" para terminar el procedimiento.

#### *El procedimiento de instalación se termina si todos los pasos se han desarrollado correctamente.*

- En el subdirectorio "DIAG8061" encontrará un fichero "utility" para verificar el funcionamiento de la K8061.
- Una aplicación de prueba más detallada está en el subdirectorio "DEMO8061". En el subdirectorio 'DLL examples' está un código de fuente de la aplicación de prueba En el subdirectorio 'DOC' está la explicación sobre la DLL comunicación de la K8061

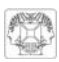

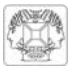

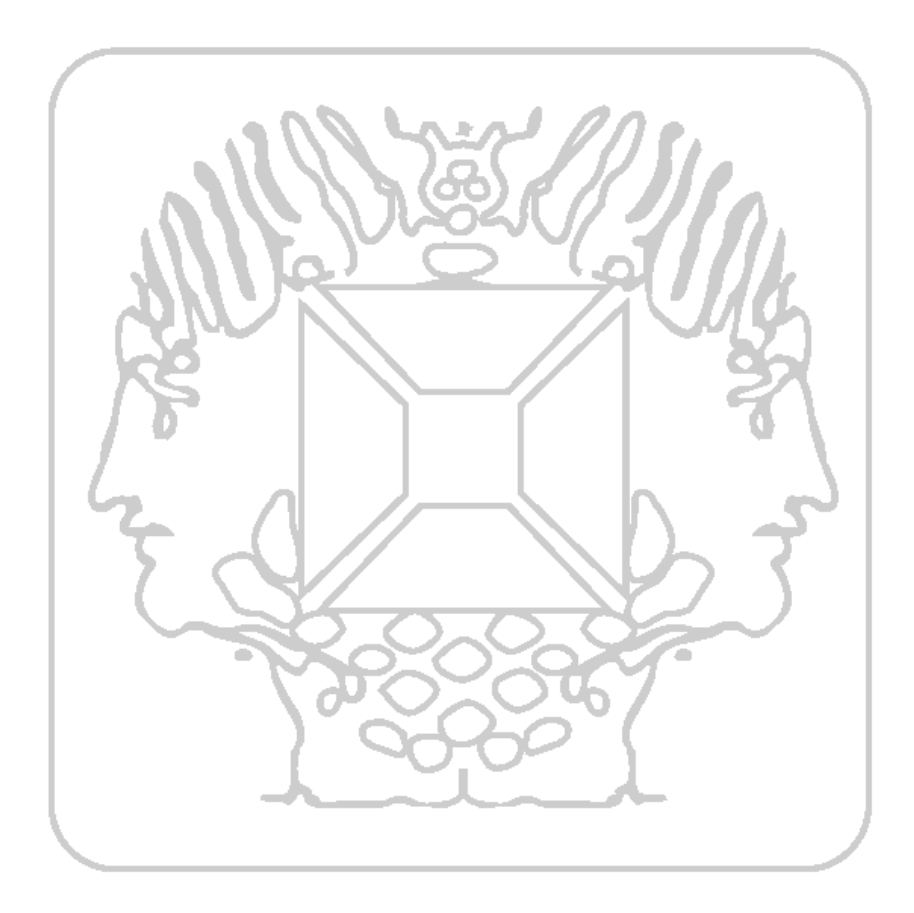

Modifications and typographical errors reserved © Velleman Components nv. H8061B - 2006 - ED1

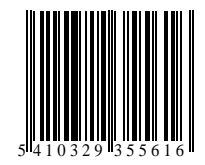